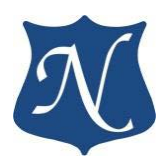

# **«PCIe–CAN»**

Модуль двух независимых каналов интерфейса ISO 11898 (CAN Bus)

**Техническое описание (v1.4)**

26.01.2021

**ООО "НОВОМАР"**

# Оглавление

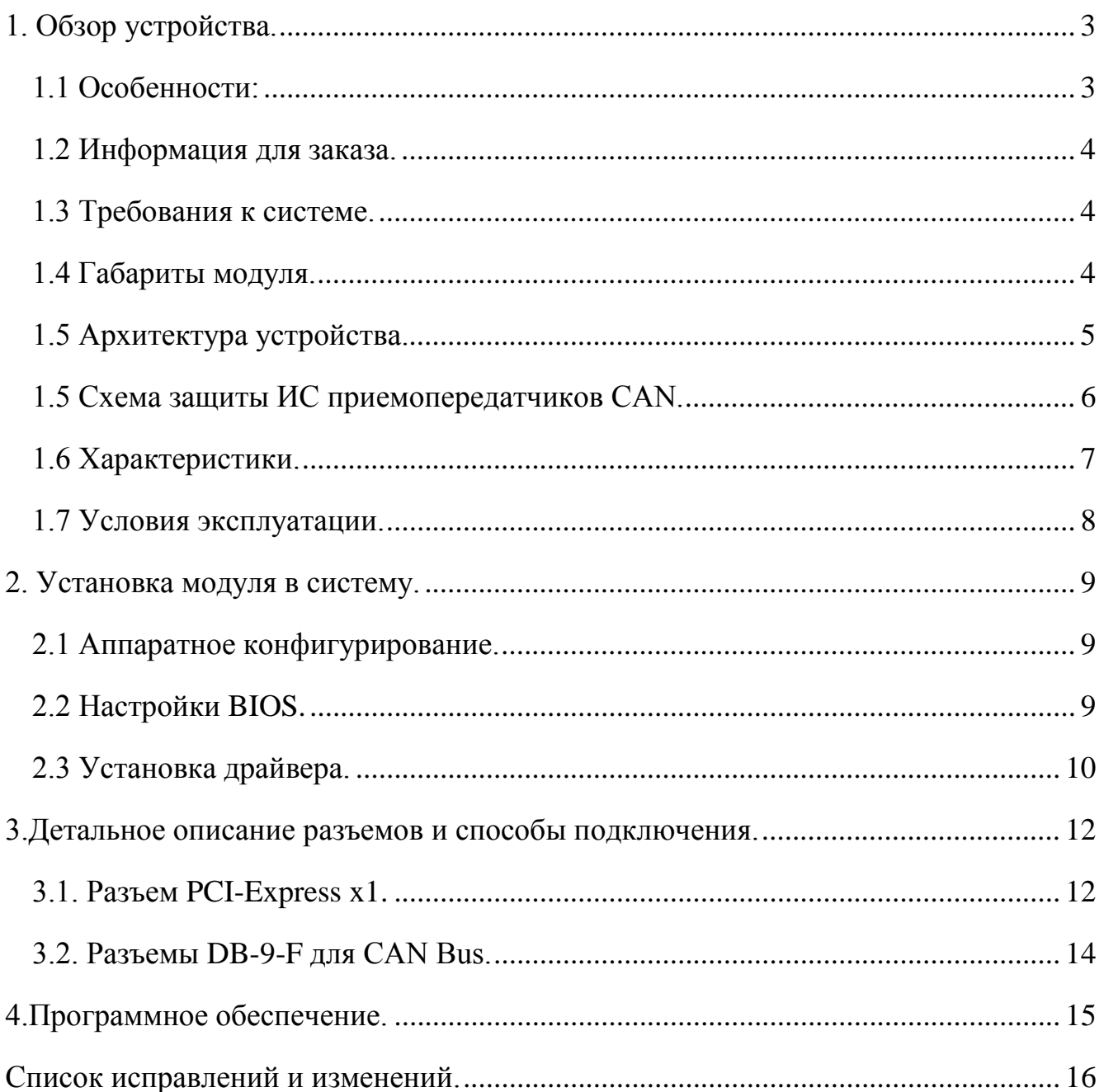

# <span id="page-2-0"></span>**1. Обзор устройства.**

**PCIe-CAN** - модуль двух независимых, гальванически изолированных каналов ISO 11898 (CAN Bus), в конструктивном исполнении PCI Express Standard height, half length card x1.

Удовлетворяет требованиям стандартов:

PCI Express Card Electromechanical Specification v1.1,

PCI Express Base Specification v1.1

Конфигурация интерфейса PCI Express: Gen1 x1 (совместимо с Gen2, Gen3). Драйверы для ОС: Windows 7/8/10 (32 бит и 64 бит), Linux, Linux с поддержкой **SocketCAN**.

Драйверы тестированы с ОС: **AstraLinux, Debian, Ubuntu, Windows 7/8/10.**

Драйвер с поддержкой библиотеки **SocketCAN** для **Linux** позволяет сразу начать работать с готовыми реализациями промышленных и автомобильных протоколов: J1939, CANOpen и многих других, утилитами, прикладным ПО: Wireshark, MATLAB.

#### <span id="page-2-1"></span>**1.1 Особенности:**

- два полностью независимых абонента шины CAN;
- поддержка спецификаций CAN 2.0A и CAN 2.0B;
- поддержка скоростей до 1Мбит/с;
- режим монитора шины;
- гальваническая изоляция от каждой шины и между шинами 2,5кВ rms;
- опциональное терминирование линии для каждой шины;
- поддержка операций в режиме DMA;
- функции для реализации протоколов на базе CAN: TTCAN, J1939 и других;

#### **В Firmware v.02 добавлены следующие функции:**

- Двухканальный режим работы DMA;
- Таймеры прерываний: абсолютный и интервальный;
- Отображение регистров контроллеров CAN в адресное пространство PCIe;
- Развёрнутая трансляция прерываний контроллеров CAN в главный регистр прерывания;
- Буфер временных меток прерываний контроллера CAN;
- Аппаратный контроль переполнения буферов DMA;
- Ускоренная отправка сообщений.

#### **В Firmware v.03 добавлены следующие функции:**

- Режим работы «FIFO», с двумя буферами (обычный и высокоприоритетный) передачи на 63 сообщения в каждом;
- Таблица событий передачи «Timemark» расширена с 16 до 64 записей;
- Счётчики статистики работы модуля.

**Настоящее руководство действительно для плат с Firmware v.03. Для обновления Firmware модуля обратитесь к производителю.**

**Модули с Firmware v.03 полностью обратно совместимы с драйверами, написанными для модулей с Firmware v.01 и Firmware v.02 за исключением адресов таблицы «Timemark».**

#### <span id="page-3-0"></span>**1.2 Информация для заказа.**

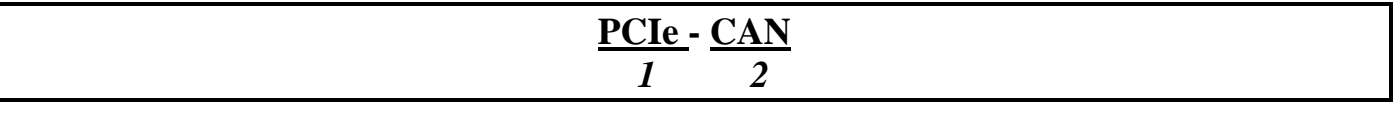

1.Форм фактор модуля и интерфейс подключения к ПК:

- mPCIe - Mini PCI Express Card

- PCIe - PCI Express Card

2.Тип линии и протокол обмена:

- CAN интерфейс ISO11898 (CAN Bus).
- TTCAN интерфейс ISO11898-4 (TTCAN).

#### <span id="page-3-1"></span>**1.3 Требования к системе.**

Любая компьютерная система, поддерживающая PCI Express™ Card Electromechanical Specification v1.1 (и выше) и PCI Express™ Base Specification v1.1 (и выше), а так же ОС Windows $\circ$  7/8/10 или Linux.

#### <span id="page-3-2"></span>**1.4 Габариты модуля.**

Форм-фактор: PCI Express Standard height, half length card x1

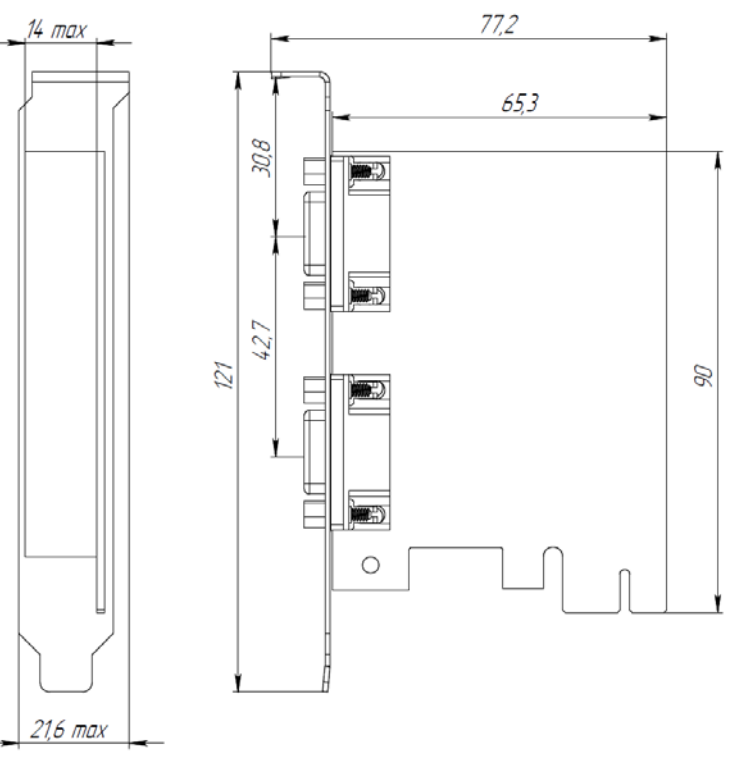

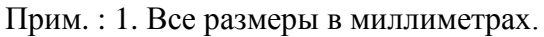

# Рисунок 1 Габаритный чертёж

# <span id="page-4-0"></span>**1.5 Архитектура устройства.**

На рисунке 2 изображены основные логические блоки устройства PCIe-CAN.

Данные и команды управления через шину PCI-Express передаются в регистры контроллеров CAN. Контроллеры шины CAN передают или принимают данные в интегральные схемы (ИС) приёмопередатчиков. ИС CAN, в свою очередь, через гальваническую защиту передают/принимают данные через разъем (DB9). Прием и передача данных происходит по двум независимым шинам.

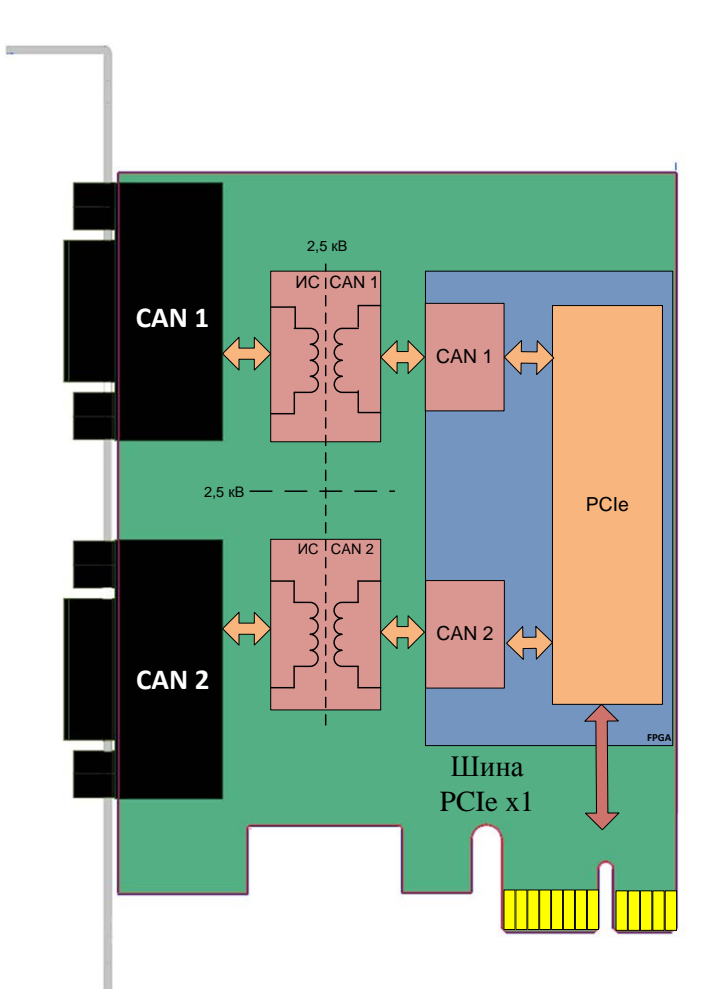

Рисунок 2 Структурная схема

#### <span id="page-5-0"></span>**1.5 Схема защиты ИС приемопередатчиков CAN.**

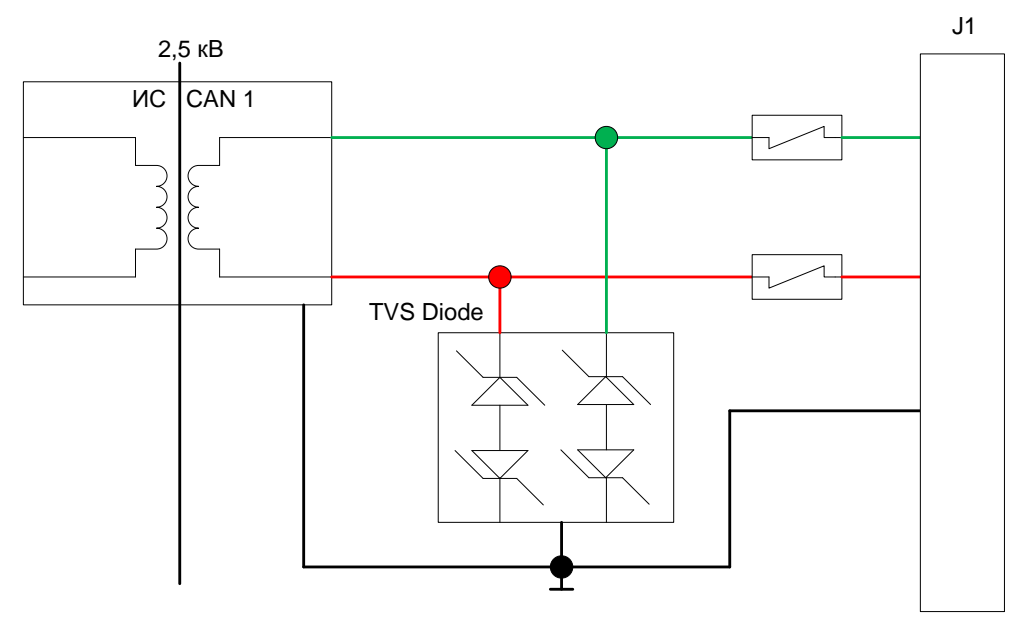

Рисунок 3 Схема защиты приемопередатчиков

На рисунке 3 изображены основные элементы защиты модуля на шине CAN.

Схема защиты приемопередатчика CAN линии предназначена для ограничения тока и бросков напряжения (до 650В длительностью до 10мс), возникающих в результате короткого замыкания с линией переменного тока, индукции и грозовых перенапряжений, до номинального значения и самовосстановления после устранения проблемы в линии.

Каждая ИС CAN обеспечивает гальваническую развязку 2,5кВт модуля от каждой из шин CAN.

Конструктивно обеспечена гальваническая развязка 2,5 кВ между шинами CAN.

# <span id="page-6-0"></span>**1.6 Характеристики.**

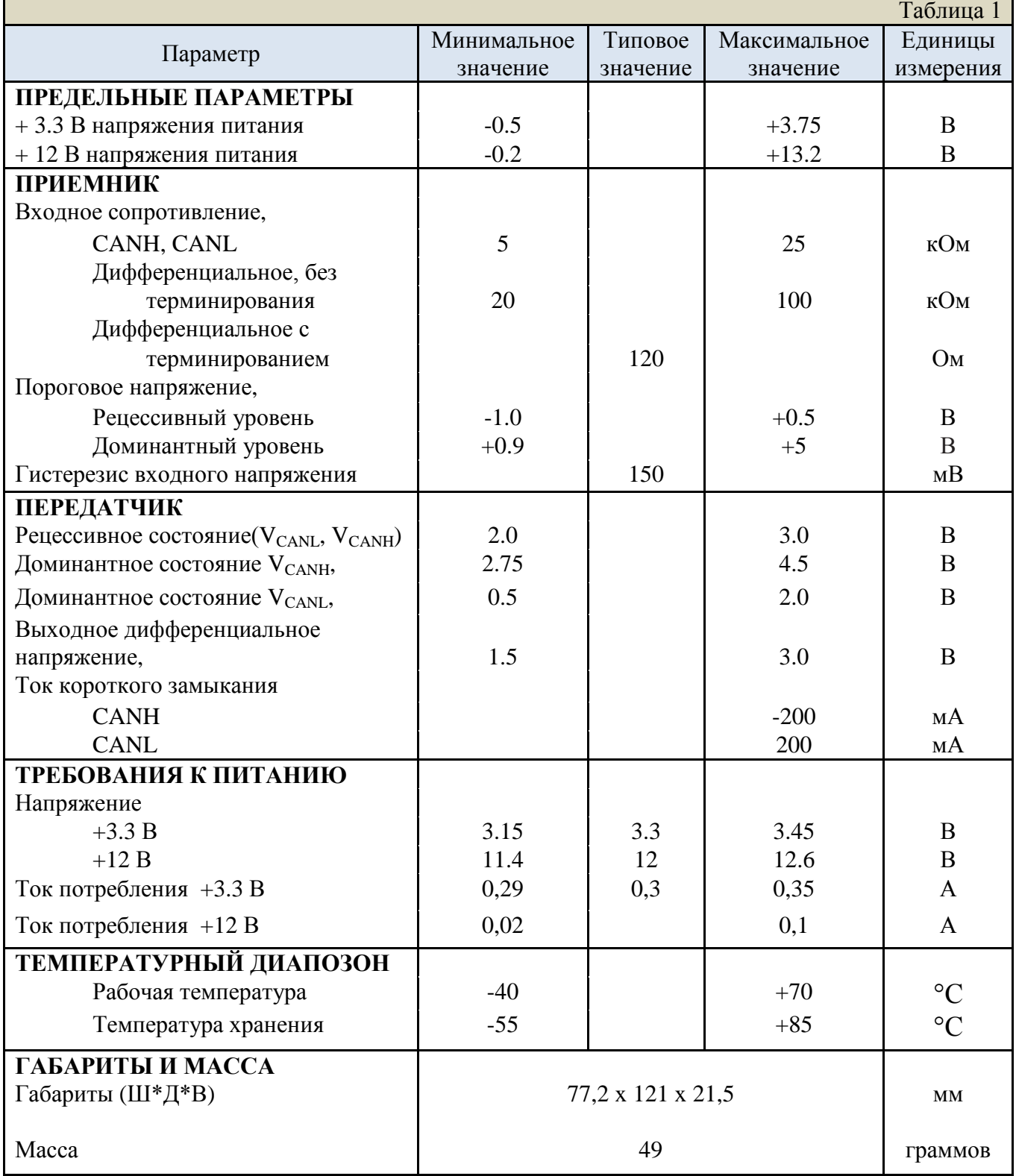

# <span id="page-7-0"></span>**1.7 Условия эксплуатации.**

Устройство PCIe-CAN сохраняет работоспособность при следующих внешних воздействующих факторах:

- Рабочая температура: от 40°С до +70°С.
- Пониженное атмосферное давление 100 мм рт.ст.
- Повышенная влажность при температуре +35°С не более 80%.

# <span id="page-8-0"></span>**2. Установка модуля в систему.**

Модуль PCIe-CAN может быть установлено в любую совместимую систему, которая поддерживает стандарты PCI Express™ Card Electromechanical Specification v1.1 и PCI Express™ Base Specification v1.1 (endpoint).

Модуль может быть установлен в слоты PCI Express Gen1, Gen2, Gen3, с шириной шины от x1 до x16.

Установку следует производить только в полностью обесточенную систему. Питание должно быть выключено механическим выключателем (при наличии) или отключением кабеля питания. Аккумулятор (при наличии) должен быть снят или отключен от базовой платы.

#### <span id="page-8-1"></span>**2.1 Аппаратное конфигурирование.**

Для каждой из двух шин может быть включено терминирование линии. Терминирующие резисторы 120 Ом включатся установкой перемычки типа "джампер" в соответствующий разъём, обозначенный Rterm.

Перемычка JP1 соответствует шине CAN1. Перемычка JP2 соответствует шине CAN2.

После включения PCIe-CAN в слот достаточно установить драйвер, входящий в комплект поставки, и перезагрузить ОС. После чего устройство будет опознано системой и готово к работе.

### <span id="page-8-2"></span>**2.2 Настройки BIOS.**

Внимательно изучите руководства по настройке базовой платы системы, процессорного модуля и BIOS.

Убедитесь, что настройки BIOS разрешают работу данного разъёма PCIe.

Некоторые системы могут перераспределять конфигурацию и количество задействованных линий PCI Express. Например: один x4, два x2, четыре x1. При включенной конфигурации «один x4» разъём x1 работать не будет. С опцией «Авто» активация разъёма будет зависеть от наличия устройств на базовой плате: распаянных или установленных в других слотах.

Также на активацию и конфигурацию линий PCIe может влиять включение периферийных контроллеров базовой платы или процессорного модуля. Например, при включении определённых контроллеров: USB3, Ethernet, SATA RAID и прочих может уменьшаться число свободных линий PCIe.

Тактовая частота шины PCI Express должна быть равной 100МГц. При большей частоте PCIe модуль может работать некорректно.

#### <span id="page-9-0"></span>**2.3 Установка драйвера.**

#### **Windows**

Установка драйвера производится стандартными средствами установки оборудования ОС Windows.

Для установки драйвера следует открыть «Диспетчер устройств», выбрать устройство с идентификатором:

### - **PCI\VEN\_A203&DEV\_9471&REV\_03 (PCIe-CAN).**

и нажать установить драйвер. Идентификатор можно просмотреть в свойствах устройства, во вкладке «Сведения», выбрав пункт «ИД оборудования».

Далее следует выбрать кнопку «Выполнить поиск драйверов на этом компьютере», указать путь к директории драйвера и нажать «Далее».

Если система отобразит ошибку, что не удалось найти драйвер для этого устройства, значит устройство выбрано неверно. Проверьте идентификатор устройства.

Если система отобразит ошибку о том, что устройство не может начать работу (код 10), перезагрузите компьютер.

В Windows 7. Если система отобразит ошибку о том, что не удалось проверить цифровую подпись драйвера (код 52), проверьте наличие обновления ОС KB3033929. Наличие обновления можно проверить по следующему пути: «Пуск → Панель управления → Система и безопасность → Просмотр установленных обновлений → Поиск: установленные обновления».

Обновление KB3033929 можно загрузить для установки отдельно с сайта компании Microsoft.

Если система отобразит сообщение, что драйвер установлен, то можно приступать к работе с устройством.

Модуль теперь можно найти в «Диспетчере устройств» в ветке «Multifunction Adapters» под именем «CAN Serial Controller».

Если в системе присутствует несколько модулей CAN, драйвер можно установить для каждого устройства отдельно в «Диспетчере устройств» или перезагрузить ПК после установки драйвера для одного из модулей CAN. После перезагрузки ОС автоматически установит драйвер для всех остальных устройств в системе.

#### **Linux**

Перед началом установки следует установить в систему модули:

"sudo apt-get install **libelf-dev**"

"sudo apt-get install **linux-headers-generic**"

Установите драйвер с помощью командной строки и утилиты make:

открыть терминал в папке с проектом, написать в терминале "make"

для очистки проекта - "make clean"

для сборки проекта - "make "

для установки драйвера - "sudo make install"

для удаления драйвера - "sudo make uninstall"

для останова работающего драйвера - "sudo rmmod nmcan "

для запуска установленного драйвера - "sudo insmod nmcan.ko"

Для проверки работает ли драйвер в данный момент - "sudo lsmod | grep nmcan"

# <span id="page-11-0"></span>**3.Детальное описание разъемов и способы подключения.**

Модуль **PCIe-CAN** имеет разъемы: PCI-Express 1x и два разъема DB-9-F. Детальное описание разъемов и способы их подключения приведены ниже.

P - Контакты питания;

- NC Не используемые контакты;
- I Контакты входных сигналов устройства;
- O Контакты выходных сигналов устройства;

I/O - Контакты двунаправленных сигналов устройства.

# <span id="page-11-1"></span>**3.1. Разъем PCI-Express x1.**

Разъем PCI-Express соответствует стандарту PCI Express™ Card Electromechanical Specification v1.1. Подробное описание разъема представлено на рисунке 4 и в таблице 2.

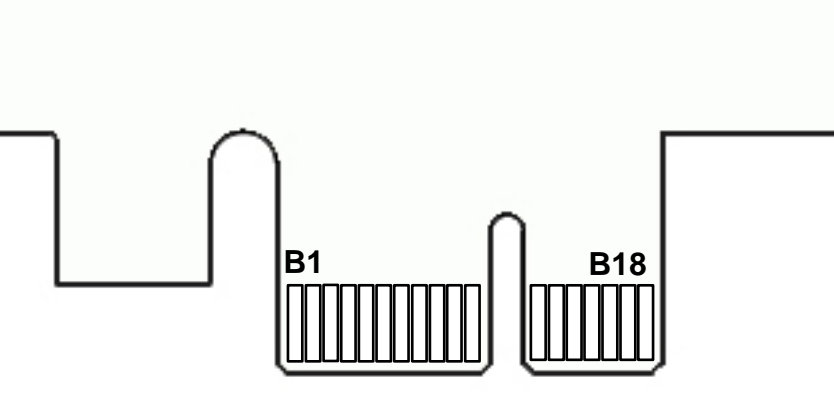

Рисунок 4.1 Верхняя сторона платы (Top Side)

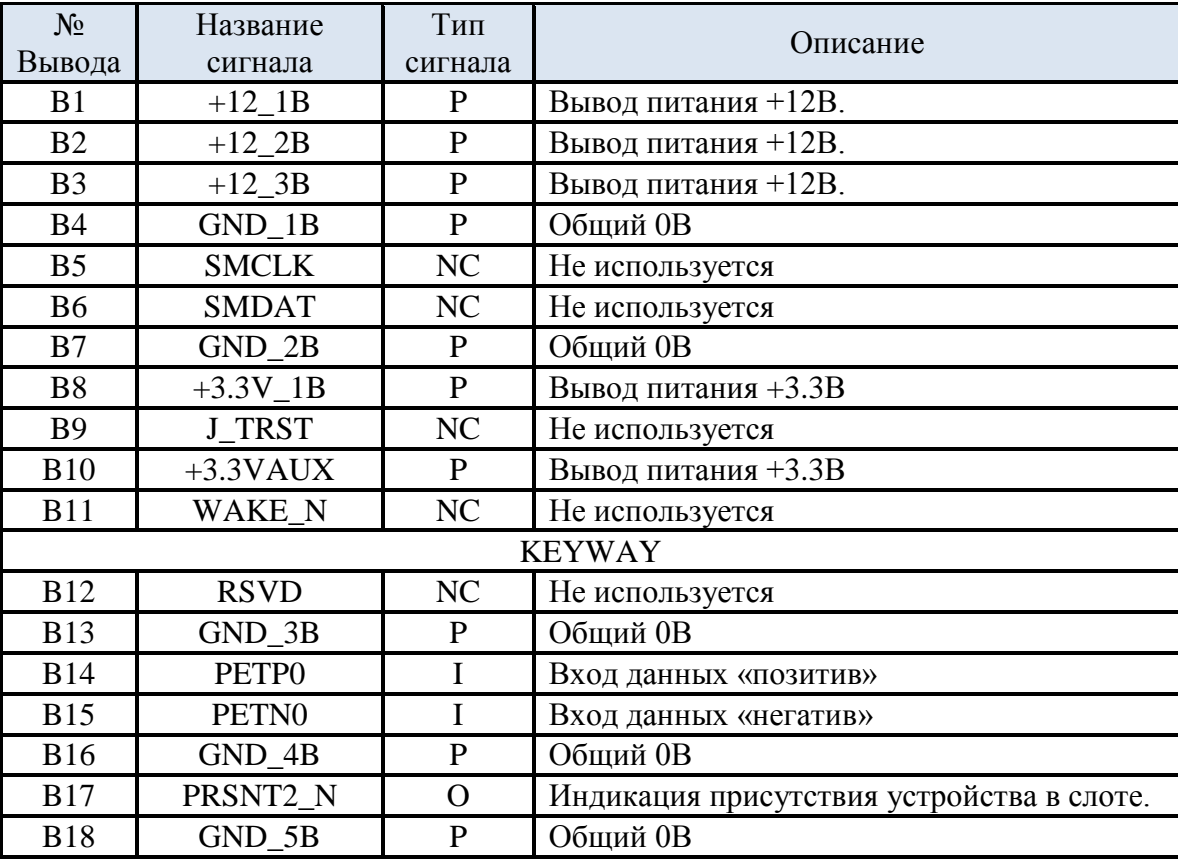

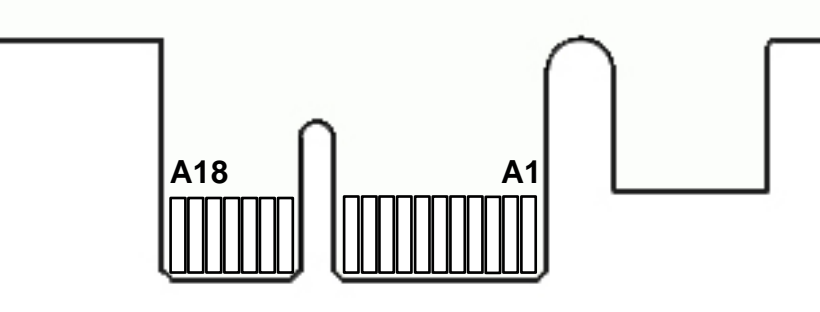

Рисунок 4.2 Нижняя сторона платы (Bottom Side)

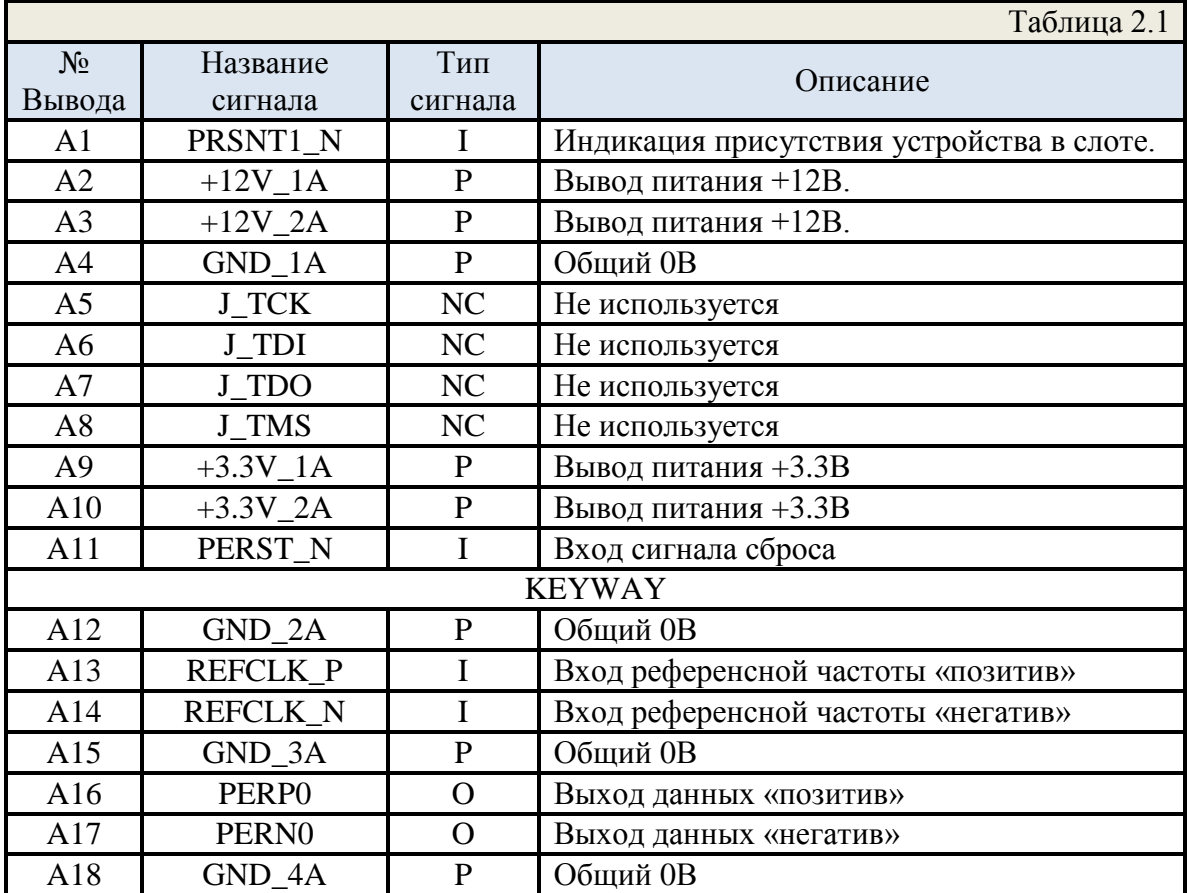

# <span id="page-13-0"></span>**3.2. Разъемы DB-9-F для CAN Bus.**

Разъемы DB-9-F предназначены для подключения к интерфейсу CAN Bus. В качестве ответной части подойдет любой разъем формата DB-9-M.

В таблице 3 и таблице 4 описано расположение и назначение выводов разъемов DB-9-F J1 и DB-9-F J2 соответственно

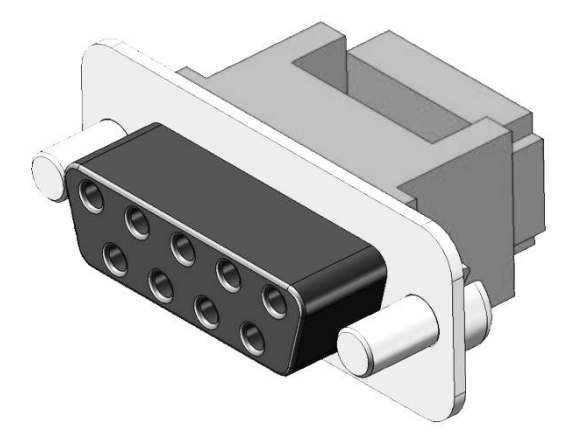

Рисунок 6 Разъем DB-9-F

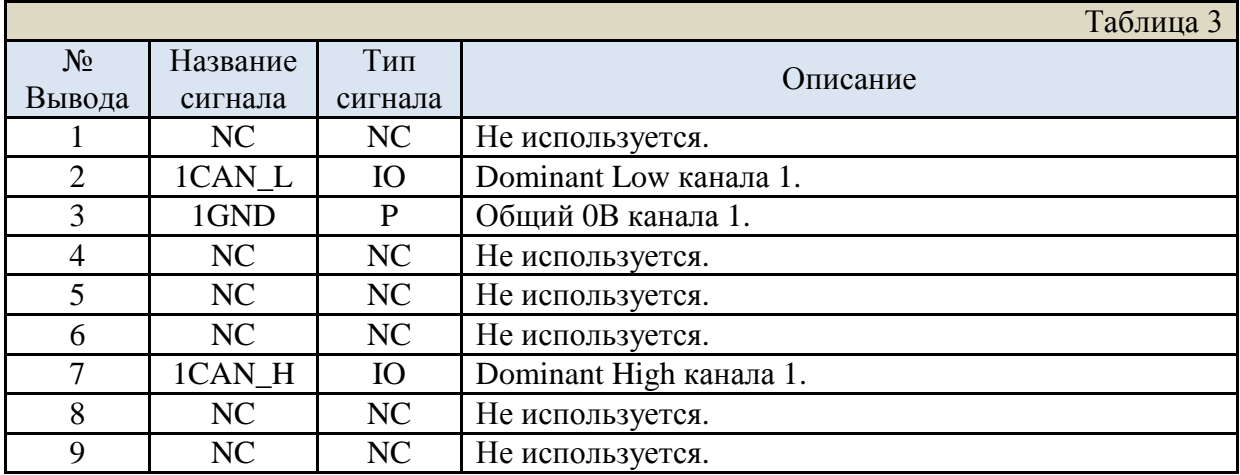

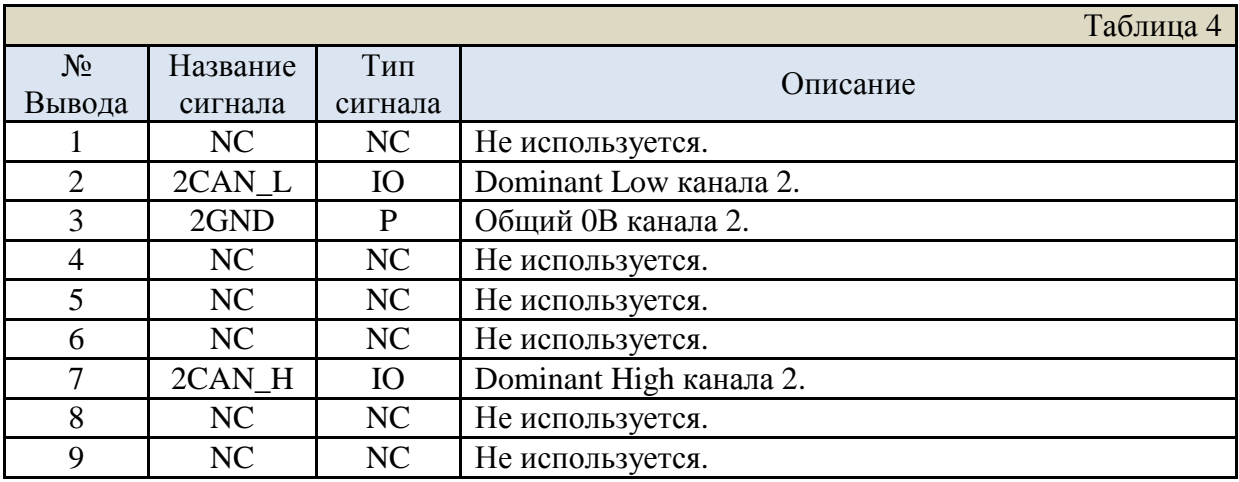

# <span id="page-14-0"></span>**4.Программное обеспечение.**

Для модулей **mPCIe-CAN, PCIe-CAN** разработаны драйверы для работы в ОС семейства Windows и ОС семейства Linux.

Драйвер для Windows протестирован в ОС: **Microsoft Windows 7 32/64 bit**, **Microsoft Windows 10 32/64 bit**. Драйвер дополнен статической библиотекой взаимодействия.

Драйвер для Linux протестирован в ОС: **Astra Linux 1.5 и 1.6** «**Смоленск**», **Astra Linux 1.11 и 2.12** «**Орёл**», **Ubuntu 16.04 LTS**, **Ubuntu 18.04 LTS**. Драйвер дополнен статической библиотекой взаимодействия.

Подробное описание драйверов и библиотек, информация по установке содержится в «Руководстве программиста» для соответствующего семейства ОС.

Регистры и программная модель модуля описаны в документе «Руководство по программированию».

# <span id="page-15-0"></span>**Список исправлений и изменений.**

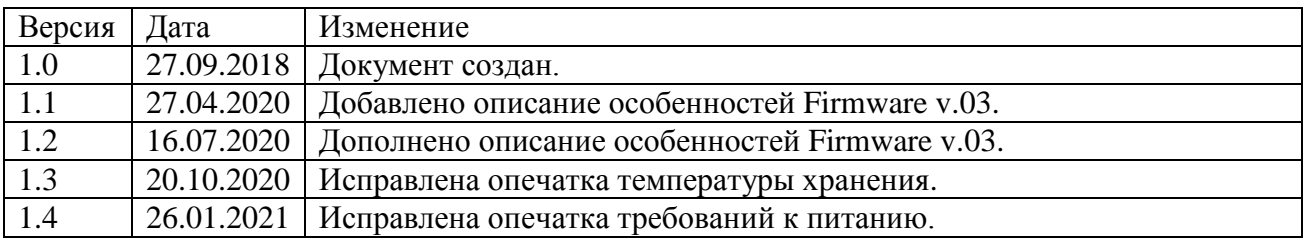